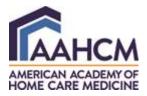

**Non-members** – to access the *Educator's Toolkit* located in the AAHCM's Learning Management System (LMS) you will need to:

 Navigate to <u>www.aahcm.org</u>. You will see the Quick Links on the right-hand side of the page. Click on Quick Link – "Education" where you will be able to access the Educator's Toolkit (comprised of Teaching Content; Faculty Resources; Modules).

|                                                                               | Pasama                             | a member                      |                                                            |   |         |
|-------------------------------------------------------------------------------|------------------------------------|-------------------------------|------------------------------------------------------------|---|---------|
|                                                                               | Бесоте                             | a member                      |                                                            |   |         |
|                                                                               |                                    |                               |                                                            |   |         |
|                                                                               |                                    |                               | 2.2211.2                                                   |   |         |
| Welcome to the An                                                             | nerican Academy of H               | Iome Care Medicine            | Quick Links                                                |   |         |
|                                                                               | -                                  |                               | Quick Links<br>Join AAHCM                                  |   |         |
| Welcome to the An<br>COVID-19<br>PREPAREDNESS AND                             | THE POWER OF HOME                  | CONNECT WITH OTHER            |                                                            |   |         |
| COVID-19                                                                      | -                                  |                               | Join AAHCM                                                 |   |         |
| COVID-19<br>PREPAREDNESS AND<br>RESOURCES                                     | THE POWER OF HOME<br>CARE MEDICINE | CONNECT WITH OTHER<br>MEMBERS | Join AAHCM<br>Member Benefits                              |   | Ouick I |
| COVID-19<br>PREPAREDNESS AND<br>RESOURCES<br>View the latest information from | THE POWER OF HOME<br>CARE MEDICINE | CONNECT WITH OTHER<br>MEMBERS | Join AAHCM<br>Member Benefits<br>Latest News               |   | Quick L |
| COVID-19<br>PREPAREDNESS AND<br>RESOURCES                                     | THE POWER OF HOME<br>CARE MEDICINE | CONNECT WITH OTHER<br>MEMBERS | Join AAHCM<br>Member Benefits<br>Latest News<br>AAHCM Blog | - | Quick L |

2. If this is your first time accessing the toolkit, you will need to click on one of the orange details buttons under the Educator's toolkit options. If it is not the first time, click on the login link in the upper right-hand corner of the page to access the toolkit

| ink on the upper right corner of the page.                                                                                                    |                                                                                                    |
|----------------------------------------------------------------------------------------------------|----------------------------------------------------------------------------------------------------|
| I EDUCATOR'S TOOLKIT                                                                                                    | I EDUCATOR'S TOOLKIT                                                                                                    |
| Teaching Content                                                                                                    | Modules                                                                                                    |
| For the educator seeking topic-specific content for<br>learners and includes: - key screening tools to<br>use/inview with learners - relevant resources for<br>teaching about home-based care and geriatrics -<br>sample powerpoints | PRESSURE INJURIES FOR CLINICIANS: For the<br>interprofessional learner new to home-based care.<br>These modules are free for interprofessional<br>learners to use and do not require an AAHCM<br>subscription or login to use.                       |
| Teaching Content                                                                                                    | Learning Modules                                                                                                    |
| DETAILS                                                                                                    | DETAILS                                                                                                    |
|                                                                                                    | LEDUCATOR'S TOOLKIT     Teaching Content     To the educator seeking topic specific content for     load review with learners - relevant resources for     teaching about home-based care and genatics -     sample powerpoints     Tracking Content |

Courses, Webinars, and Resources

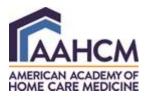

## **3.** Under the "Package Description" you will see an option to register to access the toolkit. **Click the link for registration.**

#### **Package Description**

For the educator designing a home-based care rotation (E.g. sample learning objectives, sample activities, home-based care reading list, telehealth tips, and evaluation tools)

This section can help you design a rotation for learners in home-based care. The documents entitled Meeting Competencies/Milestones show how a home-based care rotation will help a particular interprofessional learner meet their specific professional competencies/milestones. These are not meant to be learning objectives, but rather examples that can make the case to a residency director, for example, of the relevance of a home-based care curriculum. There are also sample learning objectives and tasks based on type of learner, logistical information (sample schedules, logistical considerations, and a sample introductory email), a Home-Based Care Reading List, and sample evaluations/assessments.

Finally, there are some quick faculty development tools such as the One-Minute Preceptor (adapted for home visits) and tips for precepting virtual visit

Many thanks to our Educator Workgroup for compiling much of this content. This section is always open for more resources – please reach out to the AAHCM Education Committee at info@aahcm.org if you have materials you'd like to share!

If this is your first time accessing the Educator's Toolkit and you are a non AAHCM member, please click *HERE* for registration.

# 4. This link will take you to the new user's registration form. Enter your email address and click register. You will be required to create a password at this time.

Login

#### **New Users**

If you are a new user, enter your email address below to login.

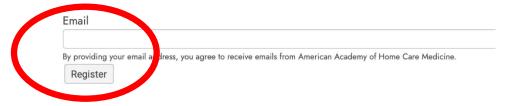

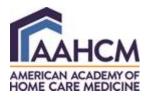

### 5. Click the create profile button and then click the "register yourself" button.

| Event Section                                                                                                    |                                    |
|----------------------------------------------------------------------------------------------------|------------------------------------|
| Register for this course below. This is for non-member registration only. If you are a member, log into yo<br>quicklink to access all of the resources in the AAHCM Learning to the second second second second second second | ur account and use the "education" |
| Register Yourself                                                                                                    |                                    |
| Resource Selection                                                                                                    |                                    |
| Please Make Your Selection*                                                                                                    |                                    |
| <ul> <li>Educator's Toolkit - \$0.00</li> </ul>                                                                                                    |                                    |
| Submit                                                                                                    |                                    |

6. You will complete the registration form. The email preferred field will auto populate with the email that you entered in step 4. Under Resource Selection you will select the radial button with the words "Educator's toolkit" next to it. Click submit to complete registration.

| ▼ (Self)           |      | Cancel |
|--------------------|------|--------|
| Registrant Name*   |      |        |
| Test               | Test |        |
| Email<br>Preferred |      |        |
| test@test.com      |      |        |
| Organization       |      |        |
| Test               |      |        |
| Resource Selection |      |        |

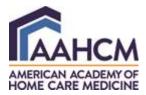

**7.** You will see a confirmation page with a link to access the Educator's Toolkit and will receive a confirmation email with the same link: <u>https://aahcm.mclms.net/en/</u>.

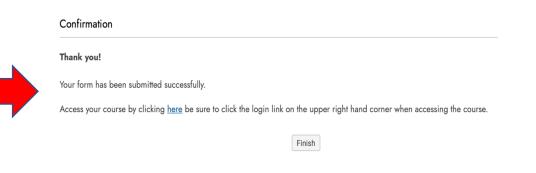

8. Click on the login link in the upper right-hand corner of the page to access the toolkit

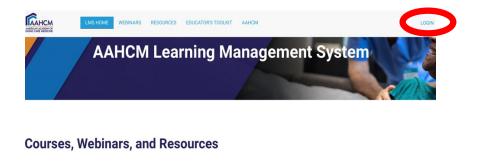

| То | access all resources, please clic                                         | k the login link on the upper right corr                             | ner of the page.                                               |  |
|----|---------------------------------------------------------------------------|----------------------------------------------------------------------|----------------------------------------------------------------|--|
|    | I EDUCATOR'S TOOLKIT                                                      | d EDUCATOR'S TOOLKIT                                                 | di EDUCATOR'S TOOLKIT                                          |  |
|    | Faculty Resources                                                         | Teaching Content                                                     | Modules                                                        |  |
|    | For the educator designing a home-<br>based care rotation and includes: - | For the educator seeking topic-<br>specific content for learners and | PRESSURE INJURIES FOR<br>CLINICIANS: For the interprofessional |  |